## **Studiesoftware Snap to grid i Samplitude**

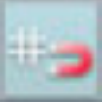

Den knap du leder efter er denne, tror jeg:

Og du kan sætte dit "grid" ved at klikke i transportbaren så dette panel kommer frem: (Der er også den samme knap som jo er en magnet og et grid. Jeg er ret siokker på at den slår "Snap" til og fra.)

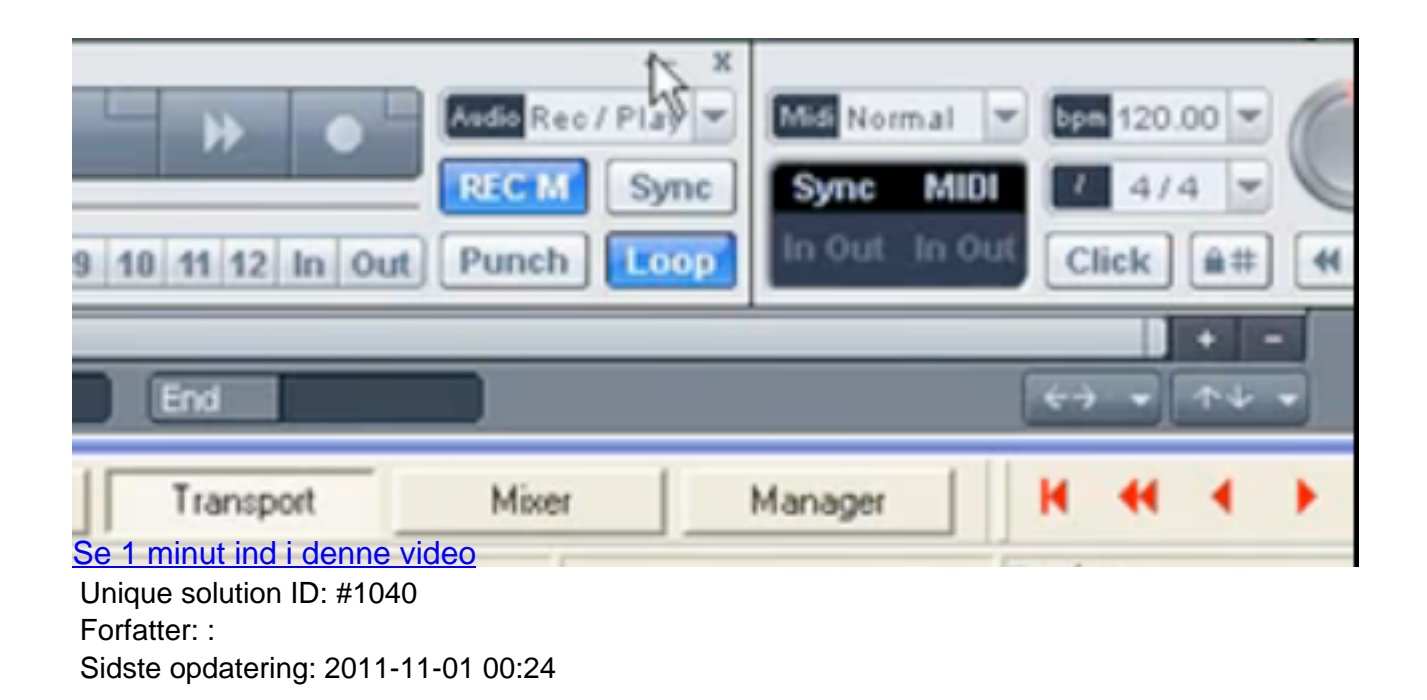